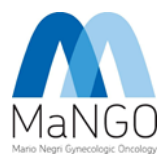

# LINK: https://redcap.marionegri.it/

1. LOGIN

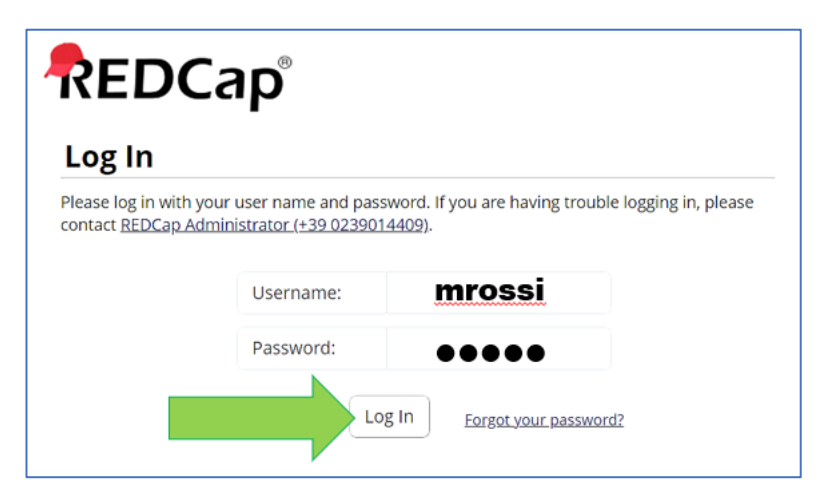

### 2. MY PROJECTS

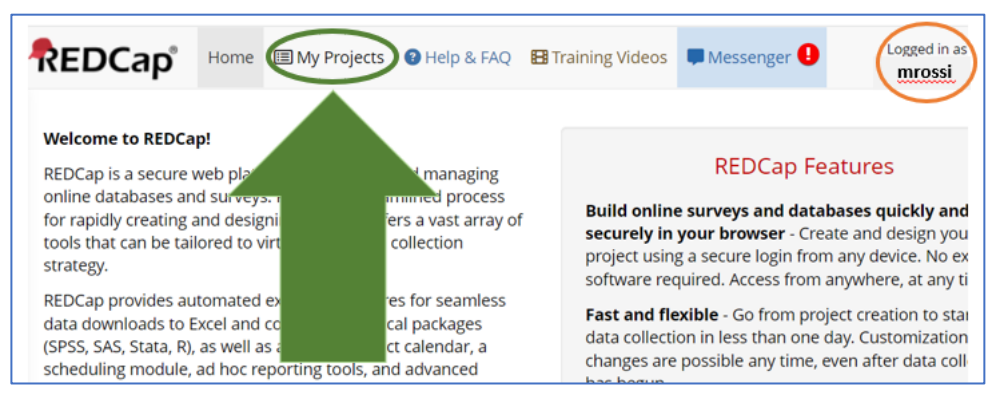

## 3. Progetto\_CHIRURGIA\_MaNGO

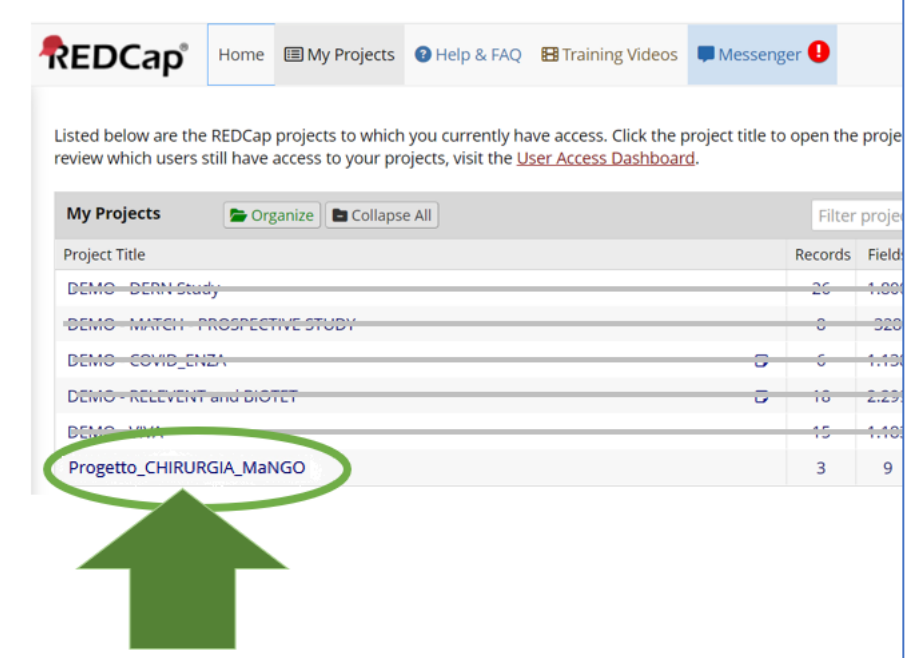

ISTRUZIONI ACCESSO REDCAP PER VALUTAZIONE PROPOSTE DI STUDIO CHIRURGIA

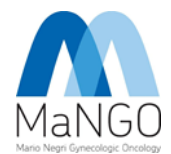

### 4. FILE REPOSITORY (PER VEDERE I PROGETTI)

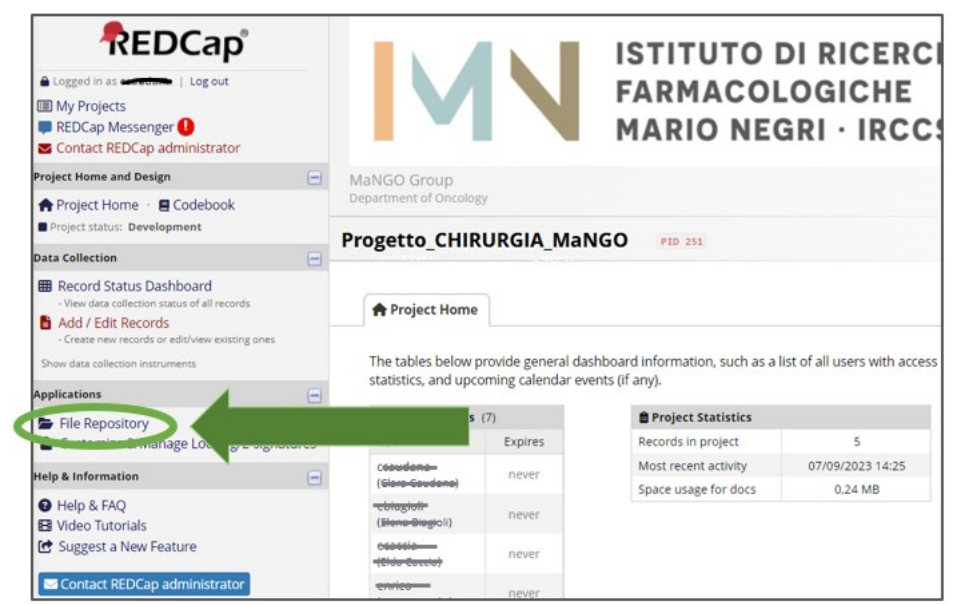

#### Il pulsante si trova nel menù a SINISTRA

### 5. I PROGETTI SI TROVANO QUI: (\*)

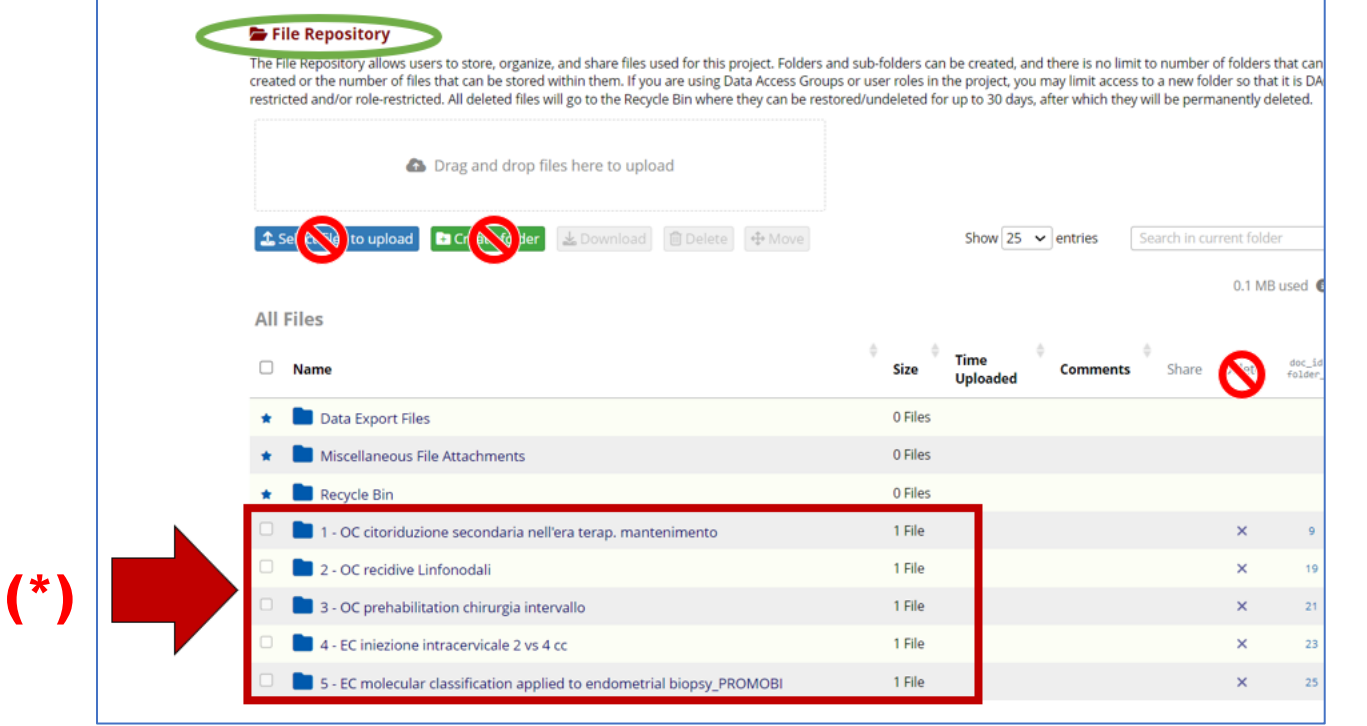

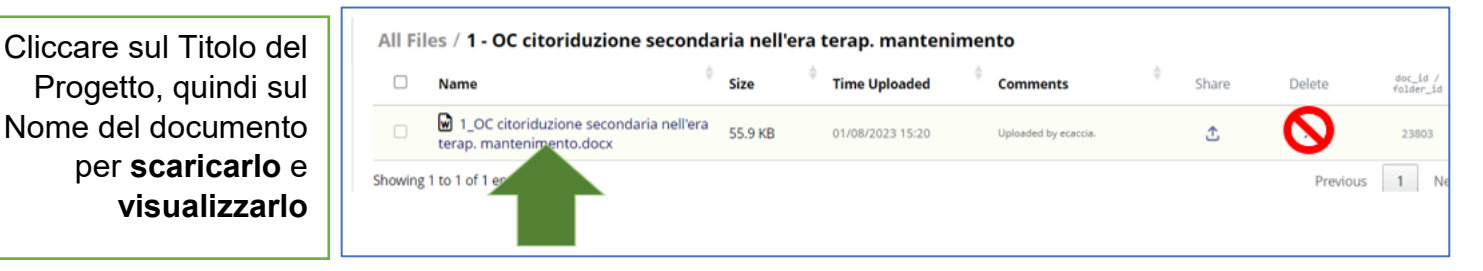

**PER INSERIRE NUOVI PROGETTI: CONTATTARE SEMPRE E SOLO MaNGO, NON FARE DA SOLI. NON ELIMINARE MAI UN PROGETTO DA QUESTA SEZIONE (NON CLICCARE MAI SU 'DELETE')**

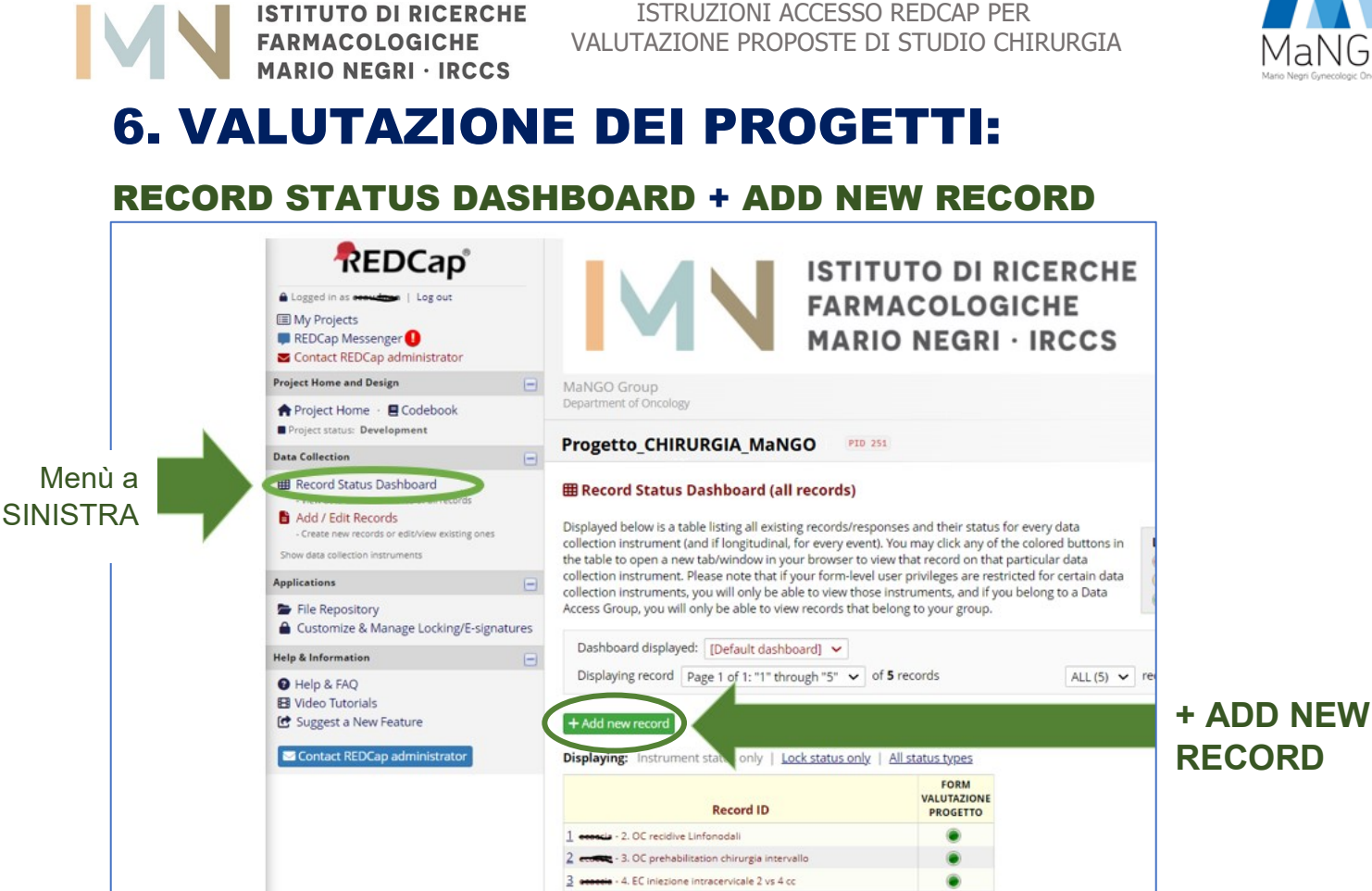

### 7. COMPLETARE IL FORM DI VALUTAZIONE

- 1. OC citoriduzione secondaria nell'era terac

€

 $4<sub>1</sub>$ 

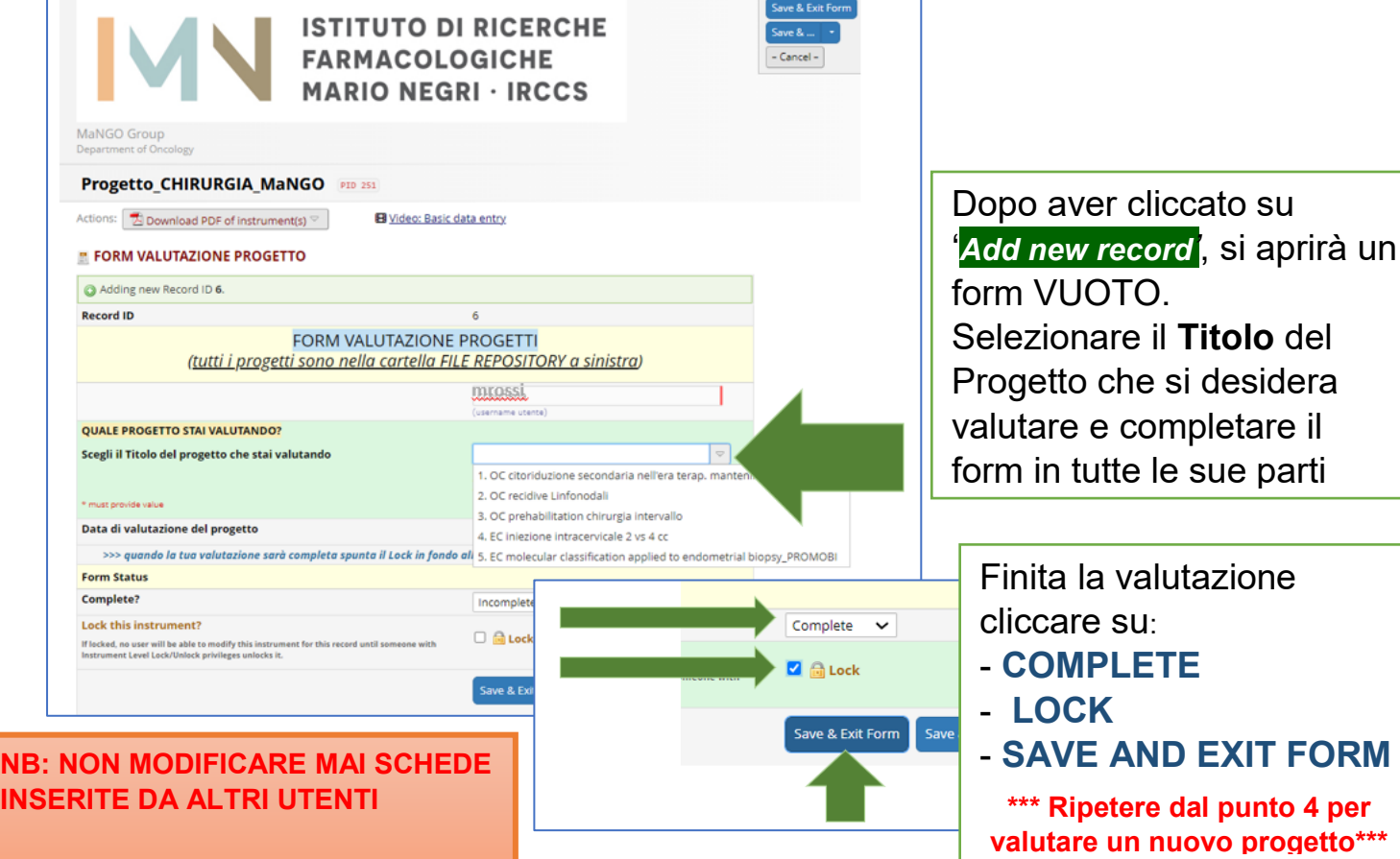